## HOW BRAILLE WORKS ELECTRONICALLY

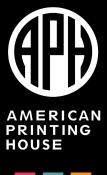

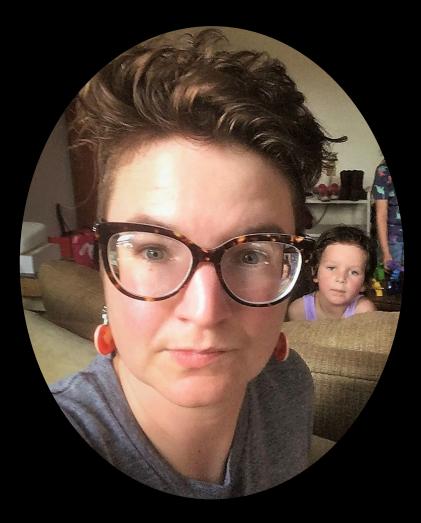

Kyle DeJute Braille Trainer

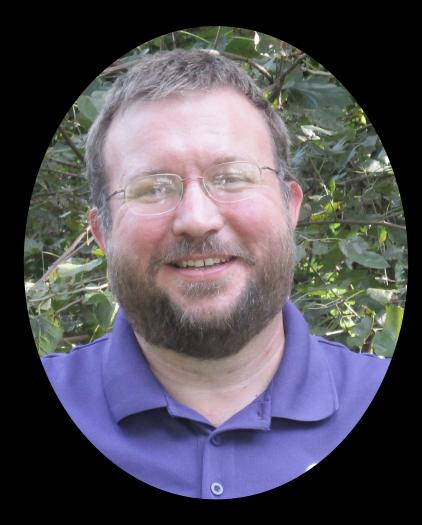

William Freeman Tactile Technology Product Manager at APH

## Goals

- 1. Define three terms
  - braille ASCII
  - braille font
  - smart quotes
- 2. Explain the difference between "dressing" text in a braille font and print-to-braille transcription
- 3. Describe a new method for opening a BRF

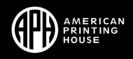

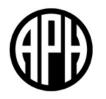

## ASCII

#### "braille ASCII" (or "ASCII braille"), Examples

- & :: (dots 12346)
- f :: (dots 124)
- 6 iii (dots 235)
- , ∷ (dot 6)

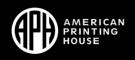

## **ASCII and QWERTY Keyboard**

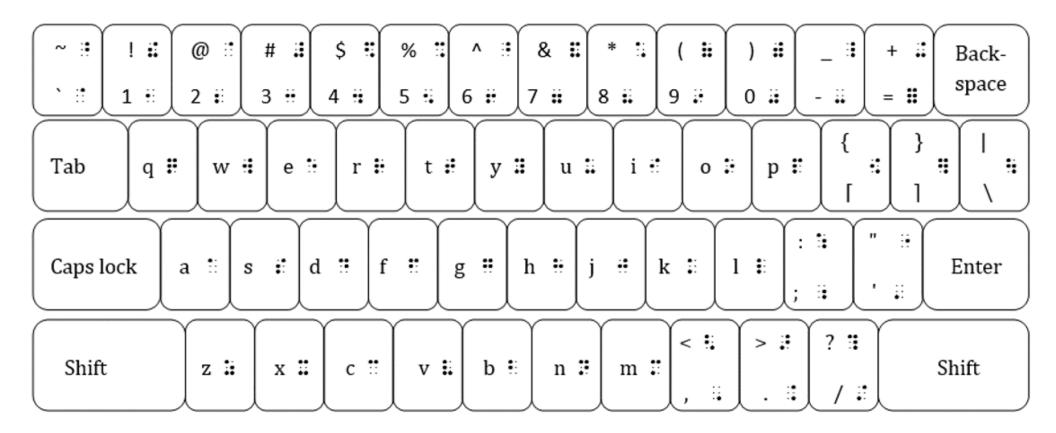

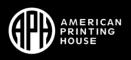

Braille ASCII at Work in BrailleBlaster "dressed" in a braille font

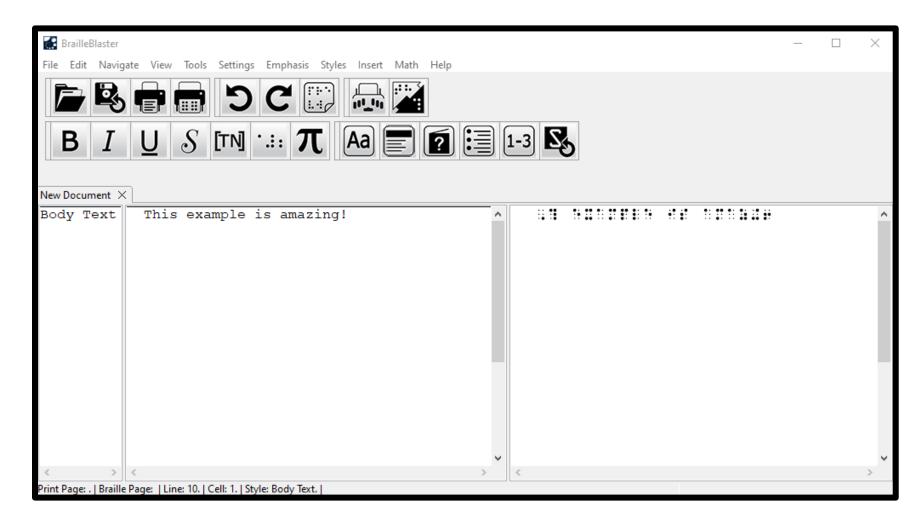

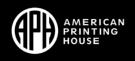

#### Braille ASCII at Work in BrailleBlaster

| BrailleBlaster                           |                                        |           |               | _ | $\times$ |
|------------------------------------------|----------------------------------------|-----------|---------------|---|----------|
| File Edit Navigate View To               | ols Settings Emphasis Styles Insert Ma | th Help   |               |   |          |
|                                          |                                        |           |               |   |          |
| New Document X                           |                                        |           |               |   |          |
| Body Text This e                         | xample is amazing!                     | ^ ,? exam | ple is amaz+6 |   | ^        |
|                                          |                                        |           |               |   | ~        |
| < > <                                    |                                        | > <       |               |   | >        |
| Print Page: .   Braille Page:   Line: 10 | 0.   Cell: 1.   Style: Body Text.      |           |               |   |          |

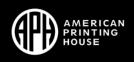

## Braille ASCII at Work in email

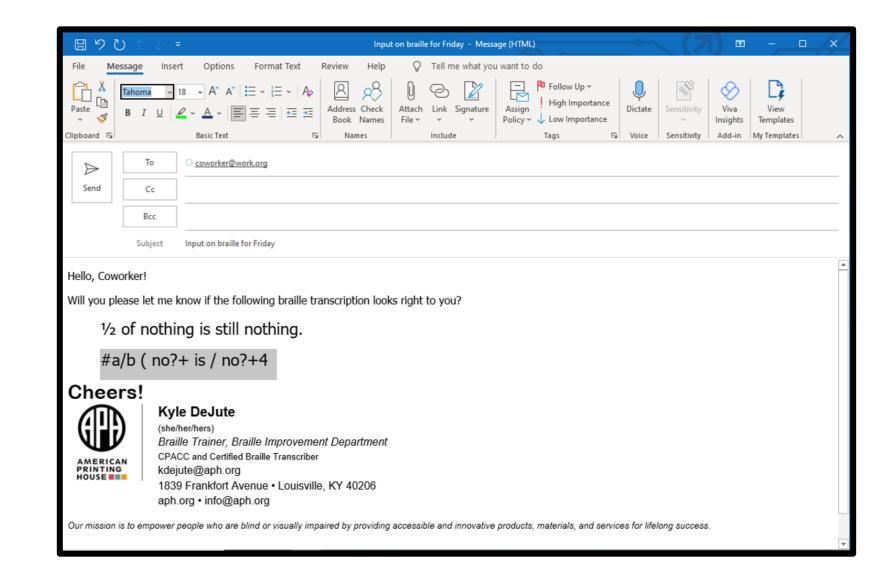

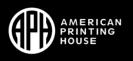

**Braille ASCII** at Work in email "dressed" in font APH **Braille Shadows** 

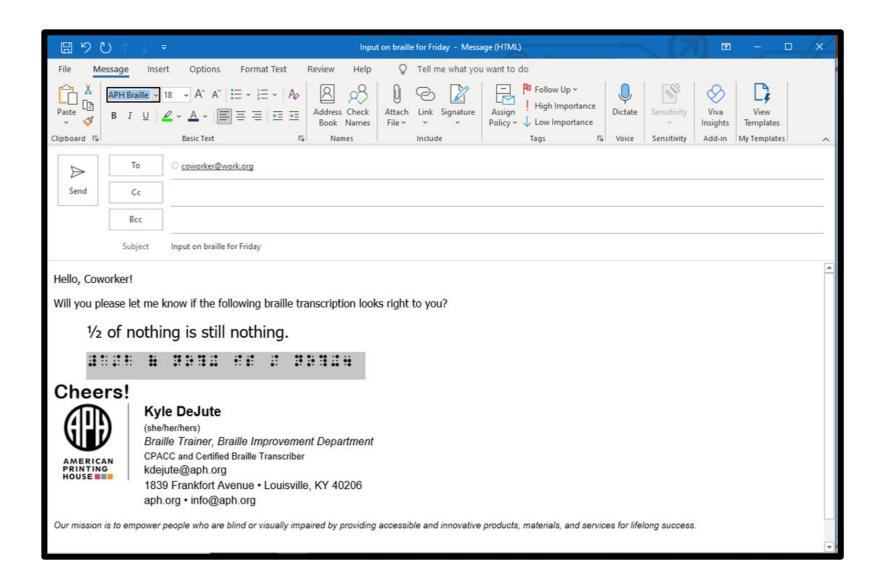

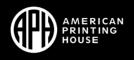

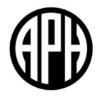

## **BRAILLE FONTS**

# What does a braille font do?

A braille font "dresses" ASCII characters so that they look like their corresponding braille cell configurations.

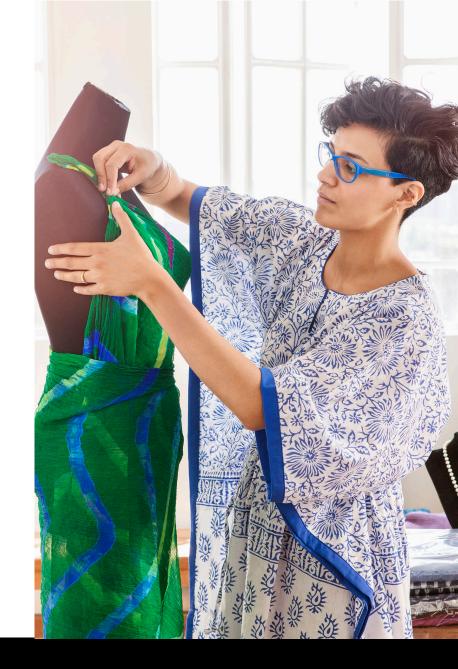

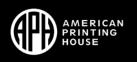

## [Simulated] Braille Font Applied to ASCII braille Braille is literacy!

- Translated and shown in ASCII braille:
  - ➢ ,brl is lit]acy6
- Translated and then dressed in braille font:

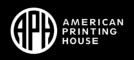

## **APH Braille Shadows Font**

- font designed at APH
- available for free from the **Building on Patterns website** 
  - in Prekindergarten page, with TEACHER RESOURCES, under the heading Parent Letters

| • • | $\bullet$ $\bullet$ |    | •   | ••<br>••<br>•• | • • | •• | •  | • | • • |
|-----|---------------------|----|-----|----------------|-----|----|----|---|-----|
|     | ••                  | Ŏ● | • • | ••             | • • | ۰Ŏ | •• |   |     |

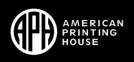

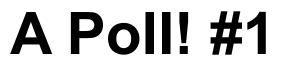

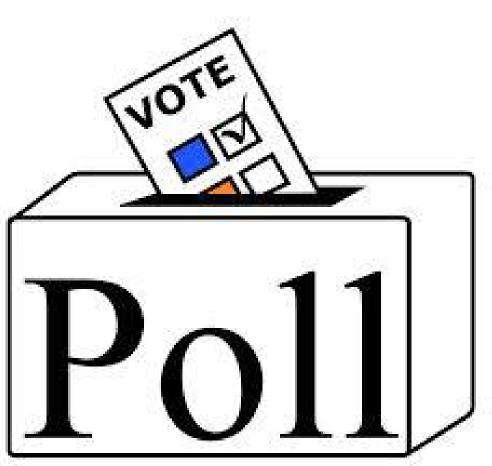

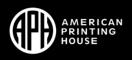

## Poll #1

#### Which of the following shows braille ASCII?

A. My friend can swim.

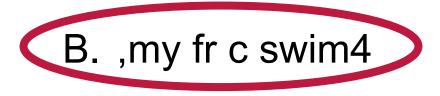

| Α. | •• ••<br>•• •• | ••••••<br>•••••• | ·• •·<br>•· ·• | •••••<br>••••••<br>••• | ••<br>• •<br>• • | •••••<br>••••• |   |
|----|----------------|------------------|----------------|------------------------|------------------|----------------|---|
|    |                | • • • •          |                |                        |                  |                |   |
| B. | ·· • • •       | ••<br>• •        |                | • •                    | ••••             | · • • • •      | • |

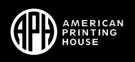

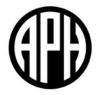

## **ASCII BRAILLE, LIMITATIONS**

## Many Print Symbols are Not Part of the Braille ASCII Set

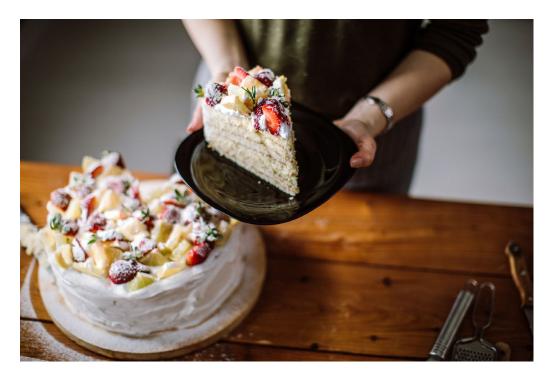

- → • 谭 • "
- •

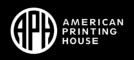

## **Quotation Marks and ASCII**

- & :: (dots 12346)
- f :: (dots 124)
- 6 ii (dots 235)
- , 🗄 (dot 6)

- " :• (dot 5)
  - .:: (dot 3)
- " no correspondence
- " nothing
- ' nope
- ' not a single cell

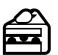

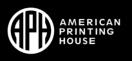

#### **Unicode Braille Patterns**

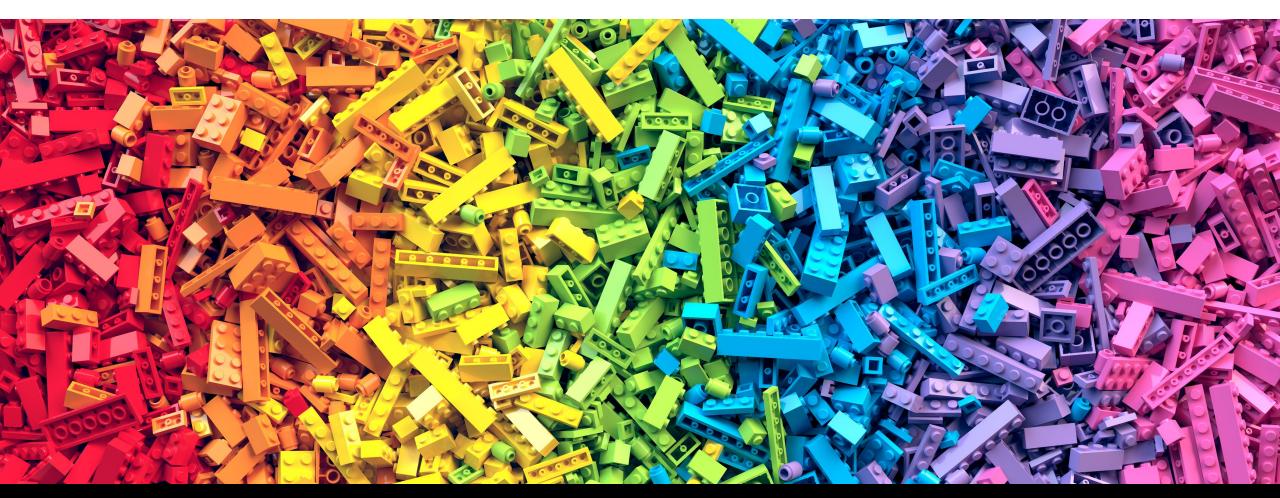

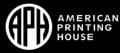

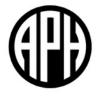

#### WHY WOULD I NEED BRAILLE TRANSLATION SOFTWARE, IF I HAVE A BRAILLE FONT?

#### **Braille Translation is More Than Just a Button Push**

for example:

## Braille is literacy!

• Just dressed in braille font:

| $\mathcal{N}$ | ••  | ••                | ••  | • ● | •• | •• | ••  | • ● | • ● | •• |     |                   |     |                   |     |     |                   |                   |
|---------------|-----|-------------------|-----|-----|----|----|-----|-----|-----|----|-----|-------------------|-----|-------------------|-----|-----|-------------------|-------------------|
|               | ••  | $\bullet \bullet$ | • • | ••  | •• | •• | • ● | ••  | ••  | •• | ••  | $\bullet \bullet$ | • ● | $\bullet \bullet$ | • • | • • | • ●               | ••                |
|               | • • | ••                | • • | • • | •• | •• | • • | • • | ••  | •• | • • | ••                | • • | ••                | • • | • • | $\bullet \bullet$ | $\bullet \bullet$ |

• Translated and then dressed in braille font:

| $\sim$ | • • | ••  | ••                | •• | • • • •                           | •• | • ● | • •               | $\bullet \bullet$ | ••  | $\bullet \bullet$ | $\bullet \bullet$ | • •               |
|--------|-----|-----|-------------------|----|-----------------------------------|----|-----|-------------------|-------------------|-----|-------------------|-------------------|-------------------|
|        | • • | ••  | $\bullet \bullet$ | •• | $\bullet \bullet \bullet \bullet$ | •• | ••  | $\bullet \bullet$ | $\bullet \bullet$ | • • | • •               | • ●               | $\bullet \bullet$ |
|        | • ● | • • | ••                | •• | •••••                             | •• | • • | ••                | • ●               | • • | • •               | $\bullet \bullet$ | ••                |

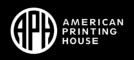

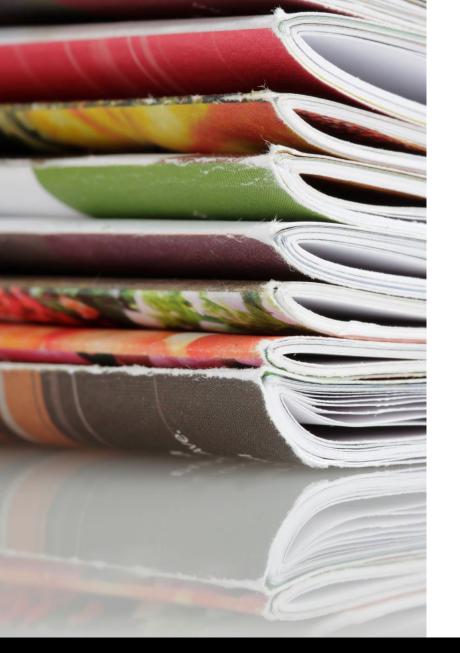

#### Braille TRANSCRIPTION is More Than Just Braille TRANSLATION

Braille transcription prepares text with not only the translation but also with formatting information.

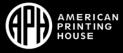

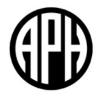

#### BRAILLE TRANSCRIPTION SOFTWARE

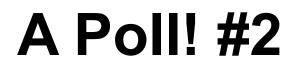

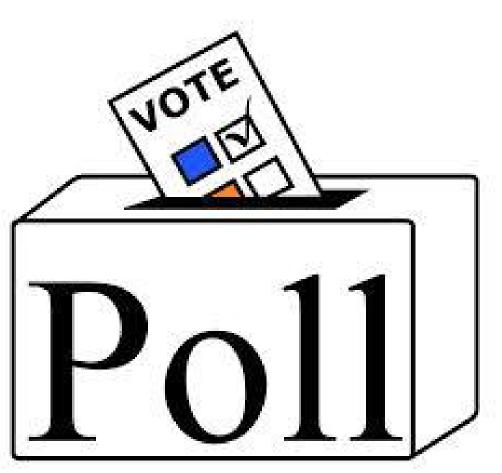

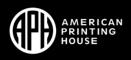

## **Poll #2**

What braille transcription software do you use most often?

- A. Braille2000
- B. BrailleBlaster
- C. Duxbury Braille Translator
- D. Other

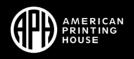

#### How Does Software Do Braille Translation?

- Each word gets processed through a series of decisions
  - □ **次** □ AB CD □ ....
- Decisions start with unique possibilities and proceed toward letter-for-letter translation
- Note: Multiple groups maintain braille translation tables

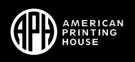

## **How Does Braille Transcription Happen?**

- *beyond* braille translation
- elements arranged based on file markup
- human touch makes possible
  braille that is widely and deeply accurate
  - ✓ contextually logical formatting, translation
  - ✓ herding cats

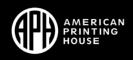

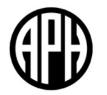

## **OPENING BRFS**

## **BRF – Braille Ready File**

- No codes or styles
- Hard spaces, line breaks, page breaks, ASCII characters
- Often for embosser
- Easily readable by multiple software programs, including text editors

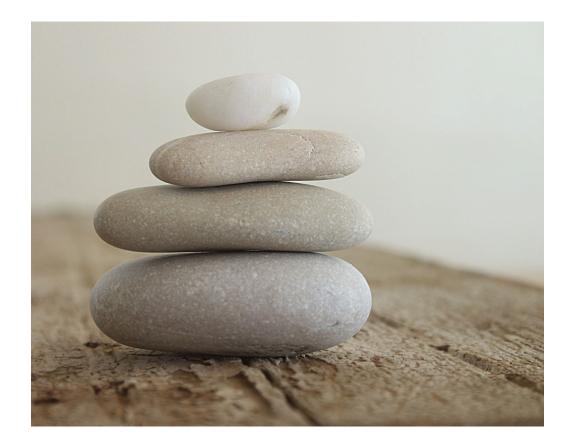

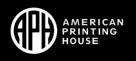

## **Using Various Programs to Open a BRF**

- 1. Duxbury
- 2. Braille2000
- 3. Braille Zephyr
- 4. BrailleBlaster
- 5. Web browser
- 6. Notepad

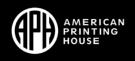

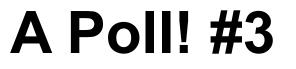

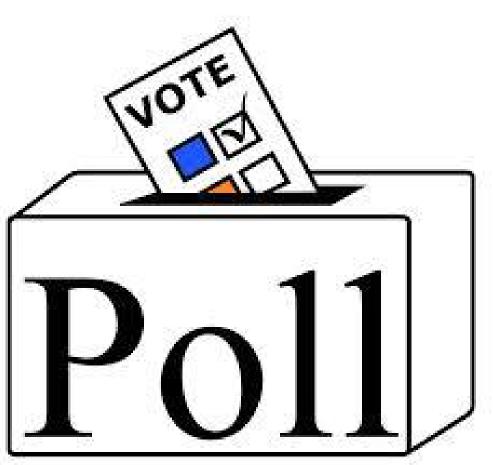

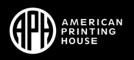

## Poll #3

How can smart quotes interfere with applying a braille font to ASCII?

A. Smart quotes keep changing; they are not static

B. Directional quotes do not correspond to any braille cell configuration

C. There is no such thing as a braille quotation mark

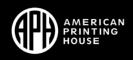

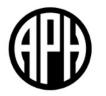

## **SCREEN READERS**

#### How Do Screen Readers Create Braille?

- via braille displays
  - $\circ$  and that means drivers

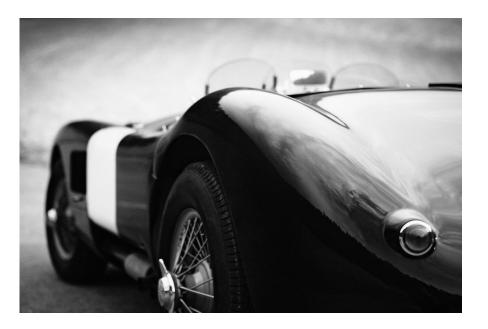

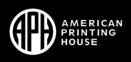

#### Challenges of Using Screen Readers with Braille

- Support between refreshable braille display and screen reader
- Octopus syndrome
- Bajillion hot keys available
- and more

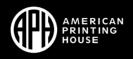

#### Is a Screen Reader Enough?

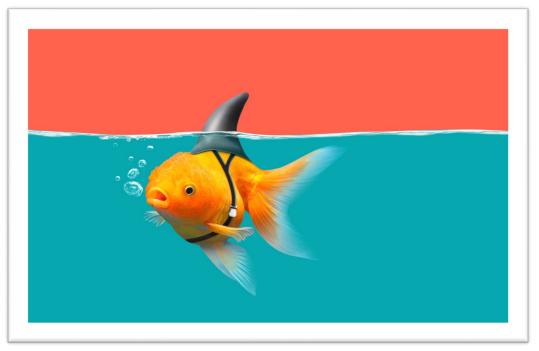

Even though screen readers are important tools for access, they do not provide literacy experience.

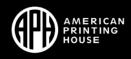

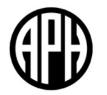

#### **EMAIL SIGNATURES**

#### How to Create Your Accessible Braille Email Signature

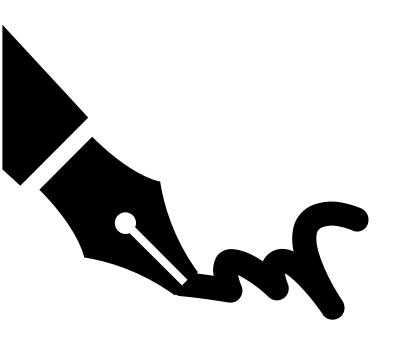

- 1. Six-key your name in an Exercise box within one of APH Tech's braille tutorials
  - Nemeth Tutorial, UEB Math Tutorial
- 2. Copy/paste your name into a word processor
- 3. Apply a simulated braille font to your name
- 4. Adjust the size of your name
- 5. Take a picture of that part of your screen
  - Win + Shift + S in Windows 10
  - Shift, Command, and 4 for Mac
- 6. Paste the picture into your email signature
- 7. Add alt text to the picture (e.g., simulated braille of Jane Doe)

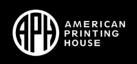

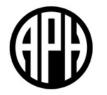

#### REFRESHABLE BRAILLE DISPLAYS

# "Nuts and bolts" of refreshable braille displays

- Each cell is a multi-part unit.
- Piezoelectric braille cells are the most popular cells in use today. Though, there are more designs.
- Some cell designs require power both to push a pin up and to keep it up.

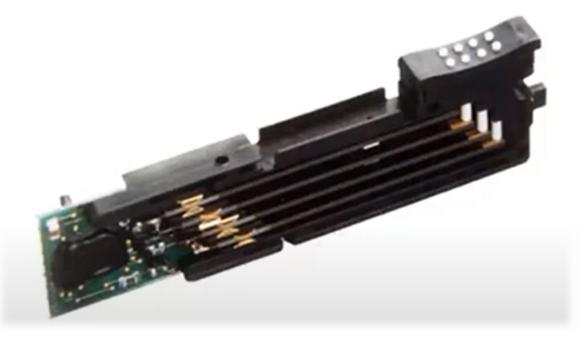

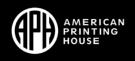

#### **Struggles with Refreshable Braille Displays**

- Print text displayed without transcription
- Rigid BRF
- Use of ASCII braille
- No formatting
- Linear user interface
- . . .

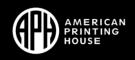

#### **Benefits of Refreshable Braille Displays**

- Digital buttons for typing
- Consistent quality of dots
- One line at a time
- Audio reinforcement via screen readers and TTS

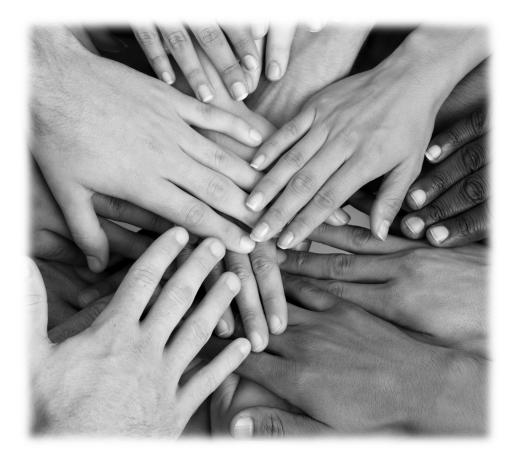

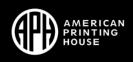

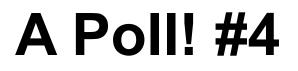

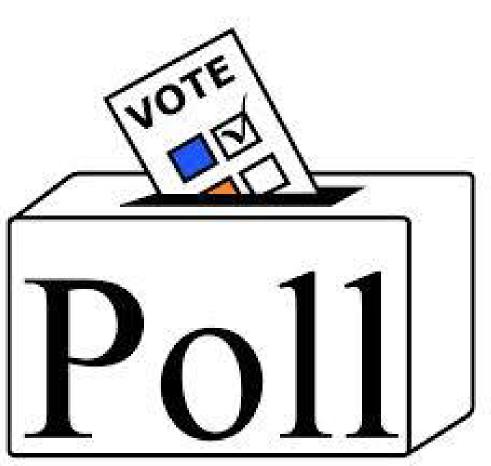

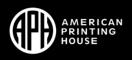

### Poll #4

What does a "driver" do?

- A. Drives up the efficiency of hardware
- B. Takes control of all the technology in your life and keeps you a prisoner of the machines

C. Helps pieces of hardware communicate

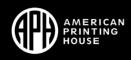

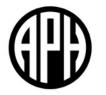

#### **eBRF** exciting New Horizons!

#### What is an eBRF?

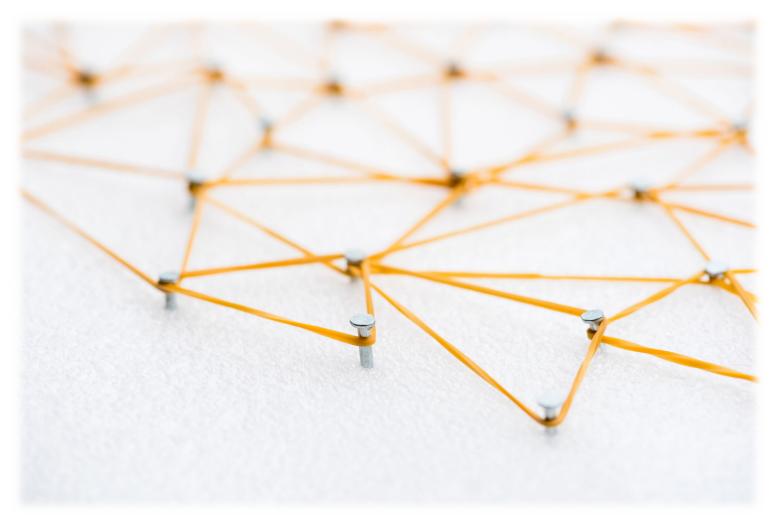

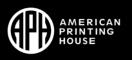

# **Benefits of eBRF**

- Navigation!
- Dynamic content!

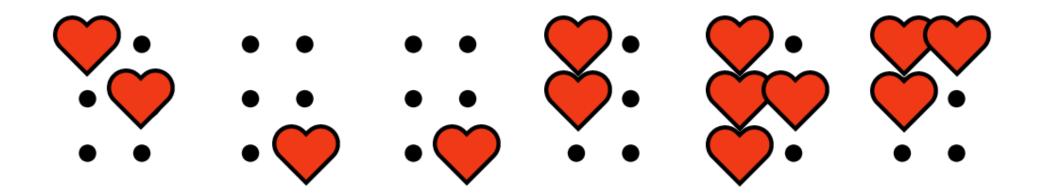

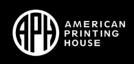

# Status of eBRF, March 2022

- 2.0 draft has gone to international partners for feedback
- Once draft is complete, will complete first standard (for BANA rules)
- Then we can make the first eBRF

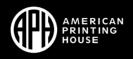

#### Join us in March for

#### UEB Math/Science: Frozen Juice Concentrate

Mar 28<sup>th</sup> (Monday) 12:00-1:30 ET

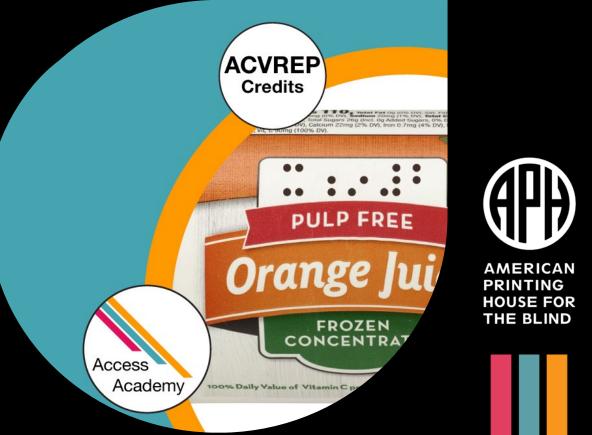

#### Summary

- Define three terms
  - 1. braille ASCII
  - 2. braille font
  - 3. smart quotes
- explain difference between "dressing" text in a braille font and print-to-braille transcription
- describe a new method for opening a BRF
- BONUS: create accessible, beautiful braille email signature
- BONUS: learn about eBRFs

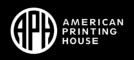

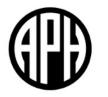

# BONUS MATERIAL

if we have time

# **Other Braille Files**

- BRL
- PEF
- DXB
- ABT
- BBZ
- •

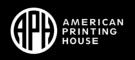

### **Smart Quotes**

- "Smart" quotes are directional, not "straight."
- Directional quotes do not correspond to any braille cell configuration.

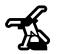

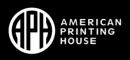

# How to Turn Off Smart Quotes

- in Microsoft Word & PowerPoint
  - File > Options > Proofing > AutoCorrect Options > AutoFormat > Replace straight quotes with smart quotes
- in Google Docs & Google Slides
  - Tools > Preferences > Use smart quotes

Or

• "Undo" (Ctrl+z) right after the autoformatting takes place

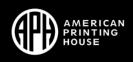

# **Brains of Refreshable Braille Displays**

- How do they know what dots to raise?
  - ASCII to braille cell correspondence, same as simulated braille fonts
- What file types can they open?
  - to read?
  - to edit?

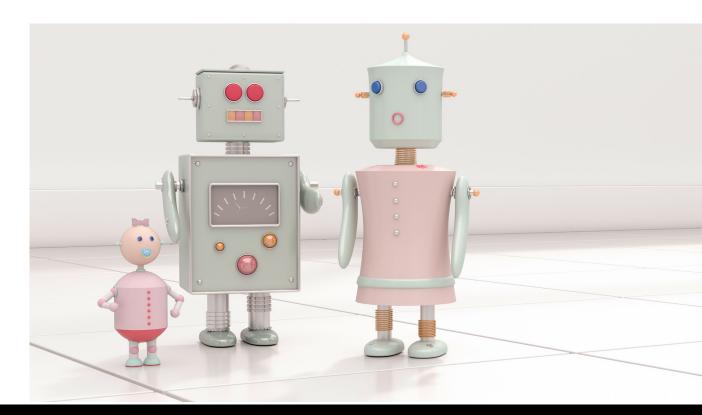

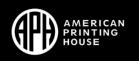

# Various Kinds and Sizes of Refreshable Braille Displays

- Notetaker
  - o suite of apps (including braille translation)
  - $\circ~$  browser and email client
- Hybrid
  - o basic apps (including braille translation)
  - o local functionality
- Terminal Only

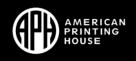

# Six-key entry on a QWERTY keyboard

Can I six-key on my keyboard?

- Information from UEB Online: <u>https://uebonline.org/getting-started/using-your-keyboard/</u>
- Keyboard check from APH Tech: <u>https://nemeth.aphtech.org/sixdot</u>

What is "<u>n-key rollover</u>?"

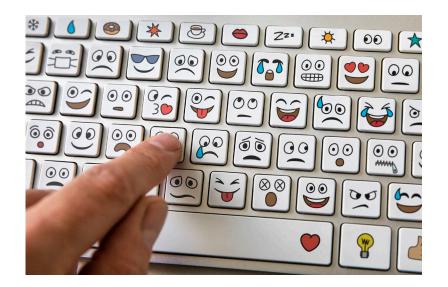

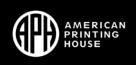

#### In-depth exploration of Wikipedia's table of braille ASCII values

#### Braille ASCII values [edit]

The following table shows the arrangement of characters, with the hexadecimal value, corresponding ASCII character, binary notation matching the standard dot order , Braille Unicode glyph, and general meaning (the actual meaning may change depending on context).<sup>[9][10]</sup>

| ASCII<br>hex | ASCII<br>glyph | Braille<br>dots | Braille<br>glyph | Unicode<br>Braille<br>glyph | Braille<br>meaning |
|--------------|----------------|-----------------|------------------|-----------------------------|--------------------|
| 20           | (space)        | 000000          |                  |                             | (space)            |
| 21           | ļ              | 011101          |                  | ::                          | the                |
| 22           |                | 000010          |                  | •                           | (contraction)      |
| 23           | #              | 001111          |                  | .:                          | (number<br>prefix) |

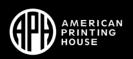

#### Overarching Goal

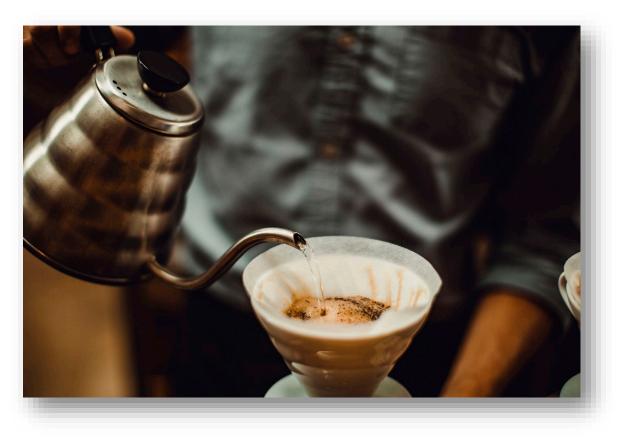

share (and really explain) concepts to help y'all describe struggles and imagine solutions related to sharing and accessing braille electronically

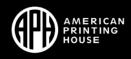